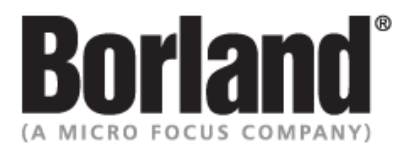

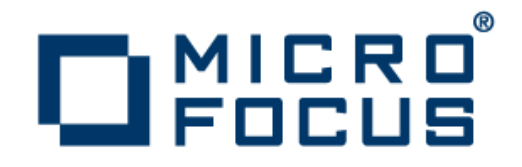

## **SilkPerformer 9.0**

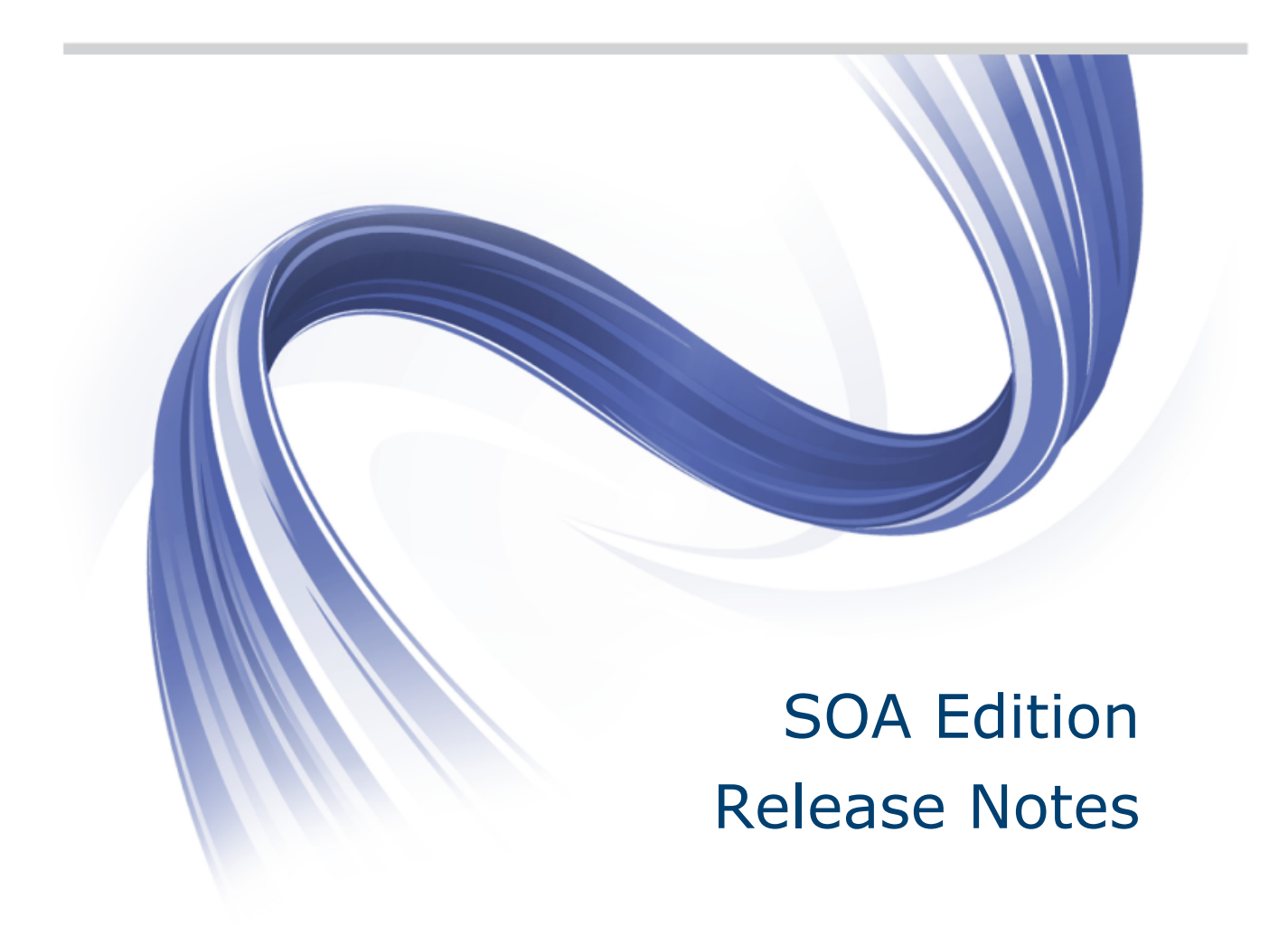

**Micro Focus 575 Anton Blvd., Suite 510 Costa Mesa, CA 92626**

**Copyright © 2012 Micro Focus. All rights reserved. Portions Copyright © 1992-2009 Borland Software Corporation (a Micro Focus company).**

**MICRO FOCUS, the Micro Focus logo, and Micro Focus product names are trademarks or registered trademarks of Micro Focus IP Development Limited or its subsidiaries or affiliated companies in the United States, United Kingdom, and other countries.**

**BORLAND, the Borland logo, and Borland product names are trademarks or registered trademarks of Borland Software Corporation or its subsidiaries or affiliated companies in the United States, United Kingdom, and other countries.**

**All other marks are the property of their respective owners.**

**2012-03-14**

## **Contents**

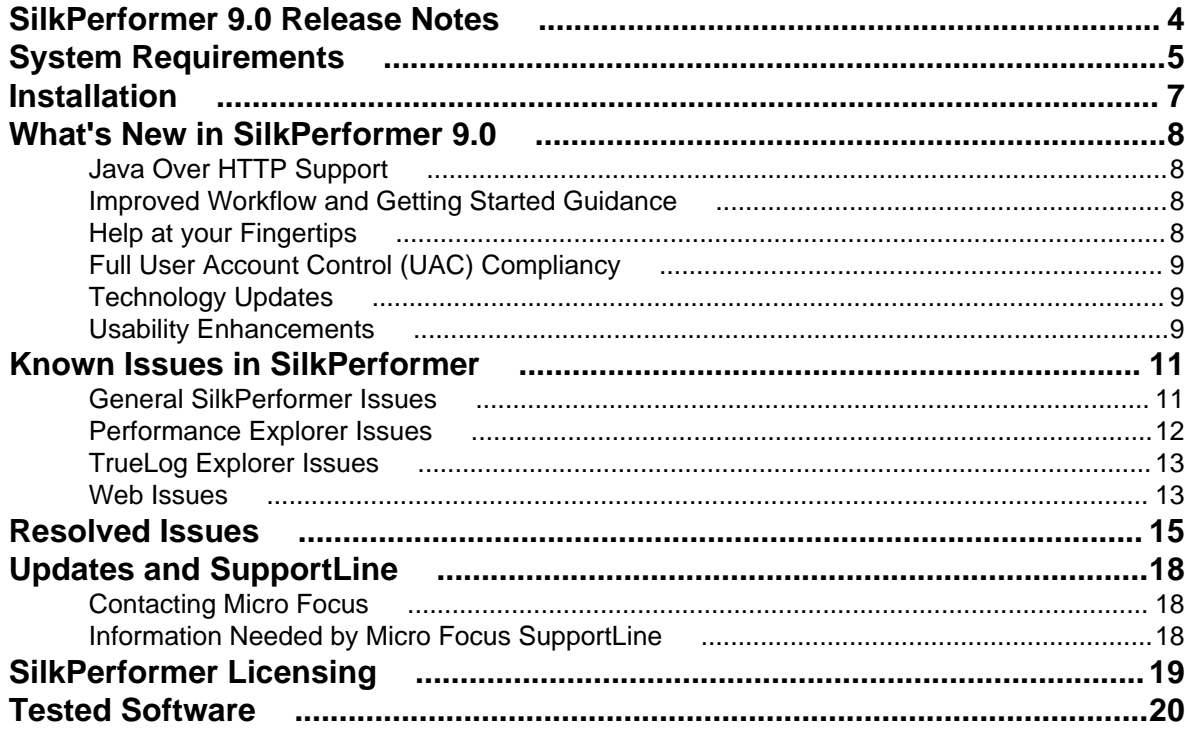

## <span id="page-3-0"></span>**SilkPerformer 9.0 Release Notes**

These release notes contain information that might not appear in the Help. Read them in their entirety before you install the product.

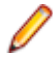

**Note:** This document contains a number of links to external web sites. Micro Focus cannot be responsible for the contents of the website or for the contents of any site to which it might link. Web sites by their nature can change very rapidly and although we try to keep our links up-to-date, we cannot guarantee that they will always work as expected.

# <span id="page-4-0"></span>**System Requirements**

The following tables identify the system requirements for installing and running SilkPerformer. For details about SilkPerformer performance and scalability, see the *Performance and Scalability Matrix*.

#### **Hardware Requirements**

To run the SilkPerformer agent software, or both controller and agent software, and to use the full potential of SilkPerformer to run large-scale load-tests, your system must meet the following minimum requirements:

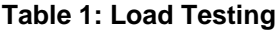

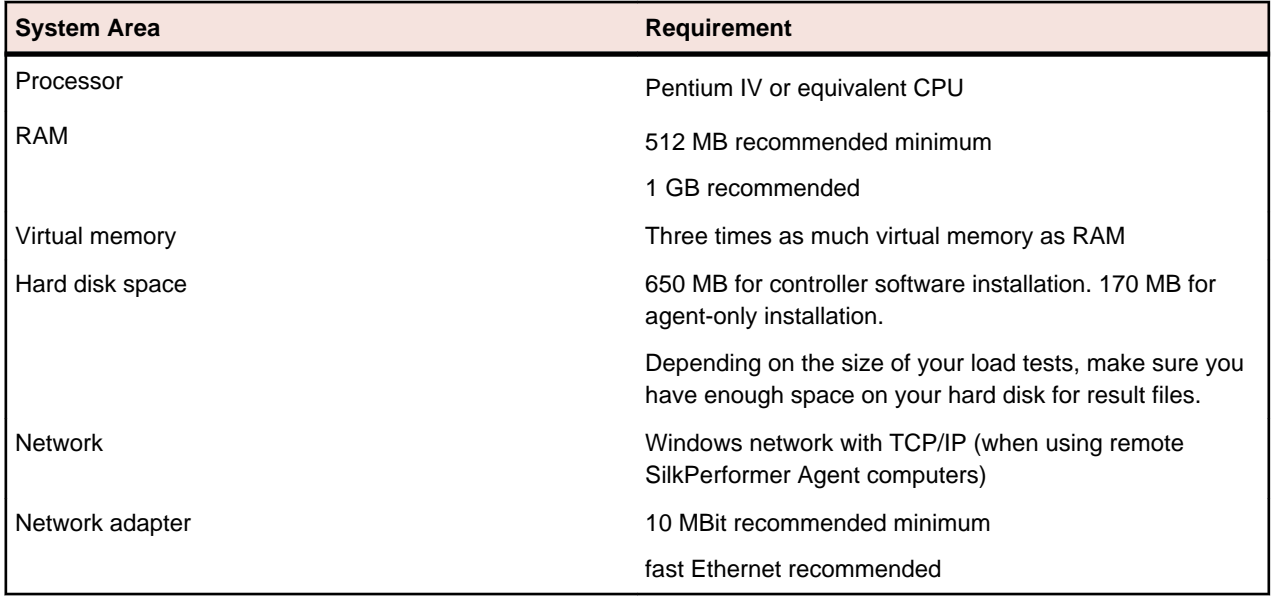

To use SilkPerformer for traffic recording purposes, scripting, and monitoring, your system must meet the following minimum requirements:

**Table 2: Recording, Scripting, and Monitoring**

| <b>System Area</b> | <b>Requirement</b>           |
|--------------------|------------------------------|
| Processor          | Pentium IV or equivalent CPU |
| <b>RAM</b>         | 256 MB                       |
| Hard disk space    | 440 MB                       |
| <b>Network</b>     | <b>TCP/IP</b>                |

#### **Software Requirements**

To install and run SilkPerformer, your system requires a minimum set of software components:

The specific components that are required vary based on installation type. For example, to run SilkPerformer Java Explorer, your system must be equipped with either of Java Development Kit 1.4, 1.5, 1.6, 1.7. Download components from their respective vendors' Web sites.

- Microsoft .NET Framework runtime 4.0
- Windows Internet Explorer 7.0, 8.0, 9.0 for browser-driven recording
- Adobe Acrobat Reader to view documentation
- Citrix XenApp Client 11, 11.2, 12.0 or Citrix Web Interface 5.1, 5.2, 5.3 to test Citrix applications
- Java Development Kit 1.4, 1.5, 1.6, 1.7 to test Java applications with Java Explorer

# <span id="page-6-0"></span>**Installation**

For information about installation, deployment, and licensing issues, refer to the *[SilkPerformer Installation](http://supportline.microfocus.com/Documentation/books/ASQ/SilkPerformer/900/en/SPInstallGuide.pdf) [Help](http://supportline.microfocus.com/Documentation/books/ASQ/SilkPerformer/900/en/SPInstallGuide.pdf)* .

# <span id="page-7-0"></span>**What's New in SilkPerformer 9.0**

SilkPerformer 9.0 introduces significant enhancements and changes.

### **Java Over HTTP Support**

SilkPerformer now supports the testing of applications that make use of Java Object Serialization to transfer objects between client and sever over the HTTP protocol.

Some applications make use of Java Object Serialization to transfer objects between client and server over the HTTP protocol. This communication, based on the exchange of serialized Java objects, uses data in binary format. Therefore Java Object Serialization is effectively object representation in binary format.

JAVA Object Serialization has been used by many applications for many years. For full details, see the *[Java specification for object serialization](http://download.oracle.com/javase/6/docs/platform/serialization/spec/serialTOC.html)*.

### **Improved Workflow and Getting Started Guidance**

#### **Improved Workflow Process**

All of the **Workflow** dialog boxes have been modernized and feature new polished and streamlined designs. Enhancements include easier to read text, colorful icons, and larger fields and buttons to improve usability while navigating through the workflow process. Also, the workflow dialogs now provide help at your fingertips, making it even easier to get started with SilkPerformer. Help links on the dialogs allow you to access the Help, providing exactly the information that is required.

#### **Getting Started with Web, BDLT, and SAP Projects**

You can now easily create a Web, BDLT, or SAP project via the **Getting Started** tab on the **Start Page**, which guides you through the workflow of quickly setting up and running a fully functional SilkPerformer load-testing project.

The **Start Page** pane remains open until you close it or select the option to **Close Start Page after project load** for future setup of new projects.

### **Help at your Fingertips**

#### **Help at your Fingertips**

The newly polished-up workflow dialogs now provide help at your fingertips, making it even easier to get started with SilkPerformer. Help links on the dialogs allow you to access the Help, providing exactly the information that is required.

#### **Documentation Feedback**

From within the SilkPerformer online Help, you now have a quick and easy way to provide feedback to Micro Focus about the documentation.

A **Send feedback about this topic** link displays at the bottom of each page in the online Help. Clicking a link in a topic opens a blank email message in your default email application with information about the

<span id="page-8-0"></span>topic in the subject line of the email. The feedback you enter and send will be reviewed and used by the Documentation Team to improve the SilkPerformer documentation.

### **Full User Account Control (UAC) Compliancy**

SilkPerformer is fully compliant with Microsoft *User Account Control (UAC)* guidelines. It has been designed such that it does not require administrative privileges at any point in its workflow, beginning with project definition and continuing through to test analysis. Even activities such as recording and the launching of remote agent processes can be done with standard user privileges.

The **System Configuration Manager** however, due to its system administration functions, does require elevation into administrator mode in accordance with UAC guidelines.

### **Technology Updates**

SilkPerformer 9.0 supports the testing of the following latest technologies and applications:

#### **FIPS Compliant Password Encryption**

The Encrypt3DES and Decrypt3DES functions have been added to support Federal Information Processing Standard (FIPS) compliancy and the use of a higher security algorithm.

**Note:** The Decrypt and Encrypt functions will remain, but they are not FIPS compliant.

#### **dynaTrace 4.0**

SilkPerformer now supports dynaTrace 4.0.

### **Usability Enhancements**

Usability enhancements have been implemented throughout SilkPerformer:

#### **TrueLog Explorer Enhancements**

In TrueLog Explorer, the **Information Pane** now displays additional information (if available), for example which class files are missing when running an unsuccessful Java test.

#### **Hiding Passwords in Log Files**

A new security feature has been added in SilkPerformer that allows you to hide password characters in log files. When the **Hide passwords in logs** feature is enabled, the text that is entered into password fields of HTML forms will display as asterisks ( $*$ ) in recording and replay log files ( $*$ . xlg and  $*$ . log). To select this check box, choose **Settings** > **Active Profile** from the menu bar and select the **Results** icon on the **General** tab.

#### **Automatically Launch Windows Explorer After Exporting a Project**

When you specify the location where to export a test project, you can now select an option to have that export location open automatically in Windows Explorer once the export completes. On the **Export Project** dialog box, select the **Open in Windows Explorer after export** check box.

#### **Virtual User per Process Setting Change**

The **Virtual users per process** option on the **Control** tab in **Settings** > **System** has been updated and is no longer a system-wide setting. If no project is loaded, these settings are not available and appear as

disabled in the **System Settings** dialog box. You must have a project open to enable this setting and the options apply only to the specific project configured with the setting.

#### **SilkPerformer Task Bar Icon on Microsoft Windows 7**

In the Microsoft Windows 7 taskbar, the SilkPerformer icon now changes color to show the progress of a test while it is running, and returns back to normal after the testing is complete.

#### **Test Results Summary Information**

Hovering your mouse over a test in the **Results** menu tree displays a summary of the test run, including date and time, the selected workload model, agent, VUser and error information.

# <span id="page-10-0"></span>**Known Issues in SilkPerformer**

This list contains known issues in SilkPerformer and provides work-arounds where available:

### **General SilkPerformer Issues**

## **ShopIt does not work on 64-bit operating systems**

### **Problem:**

After installing ShopIt on a 64-bit operating system, the application does not display in the browser.

### **Resolution:**

On 64-bit systems, IIS requires that 32-bit applications be enabled. To do this, proceed as follows:

- **1.** Open Internet Information Services (IIS) Manager.
- **2.** Select **Application Pools**.
- **3.** Right-click the application pool that you are using in IIS and choose **Advanced Settings**.
- **4.** Set the option **Enable 32-Bit Applications** to True.

## **Optical character recognition (OCR) does not work for multibyte characters**

### **Problem:**

.

Optical character recognition (OCR) does not work for multibyte characters

### **Resolution:**

Unfortunately there is no solution to this. SilkPerformer uses a third-party DLL for optical character recognition which only supports ASCII characters.

### **How can I get SilkPerformer "What's This" contextual Help to work on Windows Vista?**

### **Problem:**

How can I get SilkPerformer "What's This" contextual Help to work on Windows Vista?

### **Resolution:**

In SilkPerformer it is possible to get information about GUI functionality by right-clicking GUI controls and choosing **What's This?**. This contextual help does not work on Windows Vista. This is a known issue related to the fact that the Windows Help program  $\text{WinHlp32}$ . exe is no longer included with Windows Vista. To resolve this, a download for 32-bit .hlp files can be downloaded from the Microsoft Download Center. For more information, see: *<http://support.microsoft.com/kb/917607>*.

### <span id="page-11-0"></span>**Performance Explorer Issues**

## **How can I resolve the error 'Internal Error: MIB-File could not be compiled (check syntax)' when compiling a MIB in the Performance Explorer?**

### **Problem:**

How can I resolve the error Internal Error: MIB-File could not be compiled (check syntax) when compiling a MIB in the Performance Explorer?

#### **Resolution:**

The above error can occur in Performance Explorer when the MIB file you are trying to compile uses OIDs (Object Identifiers) which are declared after the module identity in the MIB file. Currently for Performance Explorer to compile a MIB, the OIDs have to be declared before the module identity. To work around this problem, edit the MIB in a text editor and move the OIDs so that they are declared before the module identity.

Snippet of JVM Management MIB File in which the enterprise OIDs have been cut from the MIB file and pasted before the module identity:

```
-- Enterprise OIDs
------------------
-- internet OBJECT IDENTIFIER ::= { iso(1) org(3) dod(6) 1 }
-- private OBJECT IDENTIFIER ::= { internet 4 }
-- enterprises OBJECT IDENTIFIER ::= { private 1 }
 sun OBJECT IDENTIFIER ::= { enterprises 42 }
 products OBJECT IDENTIFIER ::= { sun 2 }
 jmgt OBJECT IDENTIFIER ::= { products 145 }
   -- experimental OBJECT IDENTIFIER ::= { jmgt 1 }
  standard OBJECT IDENTIFIER ::= { jmgt 3 }
  jsr163 OBJECT IDENTIFIER ::= { standard 163 }
-- Module Identity
 ------------------
jvmMgtMIB MODULE-IDENTITY 
   LAST-UPDATED "200403041800Z"
    -- Format is "YYYYMMDDhhmmZ"
   ORGANIZATION "Sun Microsystems, Inc."
```
### **Graphics do not display when viewing an MHT overview report with Internet Explorer 7**

#### **Problem:**

When an overview report is saved as MHT, images do not display when viewing the report with Internet Explorer 7.

#### **Resolution:**

View the report with Internet Explorer 6 or another browser.

## <span id="page-12-0"></span>**Why am I unable to capture JMX measures during monitoring when using Performance Explorer?**

### **Problem:**

Why am I unable to capture JMX measures during monitoring when using Performance Explorer?

### **Resolution:**

If this problem is affecting a Windows 2003 machine, it may be caused by the following known issue in SilkPerformer 2007 & 2008:

JMX Monitoring does not work on Windows 2003 servers that have Terminal Services installed (31679).

This is included in the Known Issues section of the Release Notes for SilkPerformer 2007 & 2008. It is caused by a defect in Eclipse (#171413). For further information see *<https://bugs.eclipse.org/bugs/>*.

There is no workaround for this issue other than to uninstall Terminal Services from the Windows 2003 machine.

### **TrueLog Explorer Issues**

### **On-access virus scanner software may cause TrueLog Explorer to crash**

### **Problem:**

On-access virus scanner software may cause TrueLog Explorer to crash.

### **Resolution:**

Virus scanner software may cause a variety of problems including TrueLog Explorer crashes or performance degradation. We recommend disabling virus scanner software on the agent computers and on the controller computer for the duration of load tests.

### **Visual script modifications fail if the related transaction is in an include file**

### **Problem:**

Visual script modifications fail if the related transaction is in an include file.

### **Resolution:**

Do not move transactions to BDH files.

### **Web Issues**

## **Recording of browser traffic does not work when browser window is already open.**

### **Problem**

Recording of browser traffic does not work when browser window is already open.

### **Resolution**

Close all browser windows before recording a script.

### **Recording does not work with all Opera versions**

### **Problem:**

Recording does not work with all Opera versions since version 8.0.

### **Resolution:**

Use an older Opera version or another browser for recording. Replay is not affected by this issue.

### **Windows Internet Explorer 8 recorded scripts do not run with Windows Internet Explorer 9 (and vice versa)**

### **Problem**

Windows Internet Explorer 8 recorded scripts do not run with Windows Internet Explorer 9 (and vice versa).

### **Resolution**

Run Windows Internet Explorer 8 recorded scripts using Windows Internet Explorer 8. Run Windows Internet Explorer 9 recorded scripts using Windows Internet Explorer 9.

## <span id="page-14-0"></span>**Resolved Issues**

The following issues have been resolved in SilkPerformer 9.0:

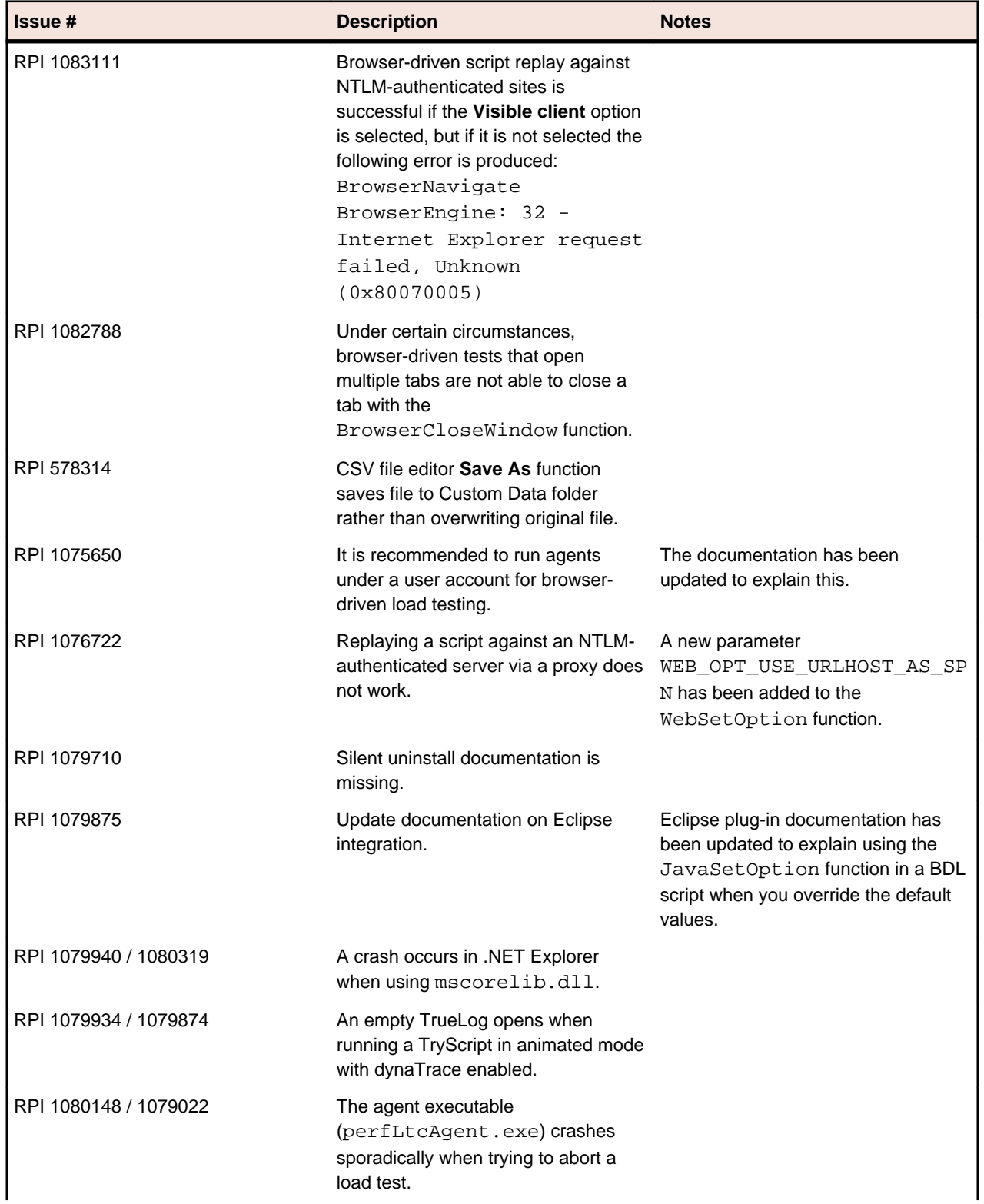

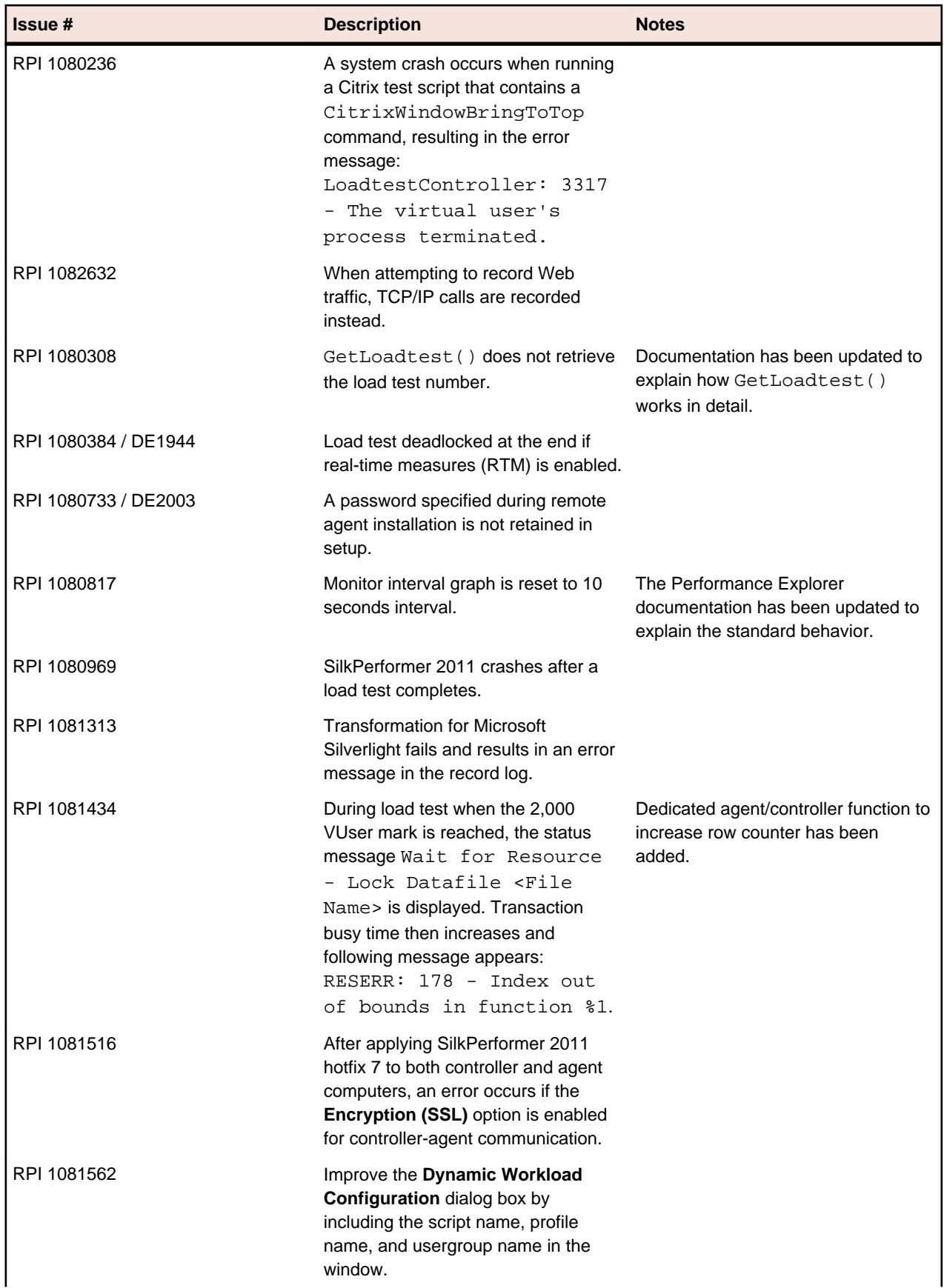

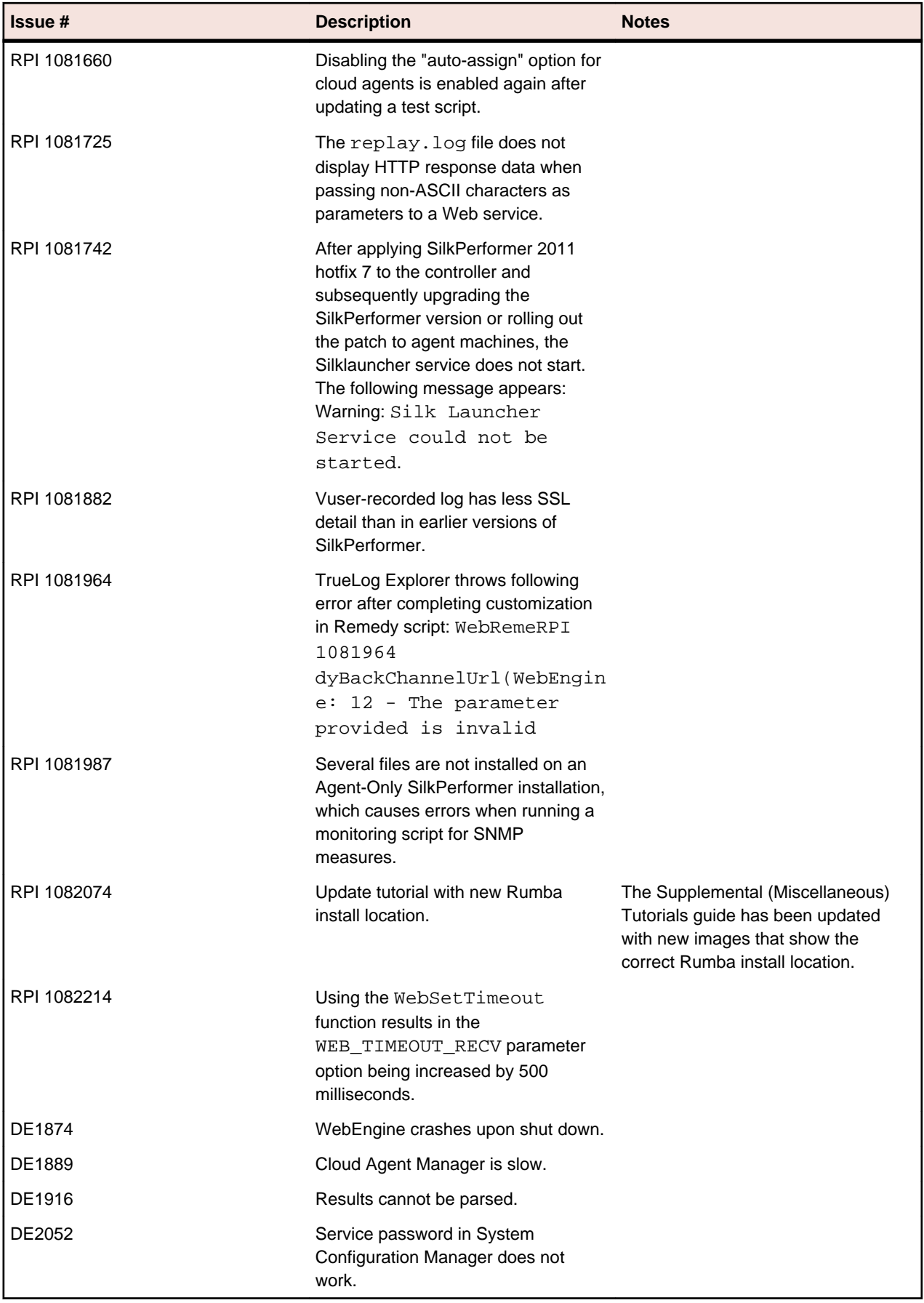

# <span id="page-17-0"></span>**Updates and SupportLine**

Our Web site gives up-to-date details of contact numbers and addresses.

### **Contacting Micro Focus**

Micro Focus is committed to providing world-class technical support and consulting services. Micro Focus provides worldwide support, delivering timely, reliable service to ensure every customer's business success.

All customers who are under a maintenance and support contract, as well as prospective customers who are evaluating products are eligible for customer support. Our highly trained staff respond to your requests as quickly and professionally as possible.

Visit *<http://supportline.microfocus.com/assistedservices.asp>* to communicate directly with Micro Focus SupportLine to resolve your issues or email supportline@microfocus.com.

Visit Micro Focus SupportLine at *<http://supportline.microfocus.com>* for up-to-date support news and access to other support information. First time users may be required to register to the site.

### **Information Needed by Micro Focus SupportLine**

When contacting Micro Focus SupportLine, please include the following information if possible. The more information you can give, the better Micro Focus SupportLine can help you.

- The name and version number of all products that you think might be causing an issue.
- Your computer make and model.
- System information such as operating system name and version, processors, and memory details.
- Any detailed description of the issue, including steps to reproduce the issue.
- Exact wording of any error messages involved.
- Your Software Support Identification Number (SHIN) if you have one (not used in all countries).
- Your serial number.

To find out these numbers, look in the subject line and body of your Electronic Product Delivery Notice email that you received from Micro Focus.

# <span id="page-18-0"></span>**SilkPerformer Licensing**

This section describes how to obtain a license policy for SilkPerformer and how to install SilkMeter. You must have administrator privileges to install SilkMeter.

**Note:** SilkPerformer requires SilkMeter version 2008 or later as well as a SilkPerformer license policy.

Install SilkMeter once per license server. If you have multiple license servers, you need multiple license policy files, each one tied to a particular license server. A single SilkMeter license server can administer license policies for multiple products.

If you have received a SilkPerformer license policy, install the license policy on your license server. If you have not received a license policy, generate a license policy.

#### **Licensing Information**

SilkPerformer 9.0 needs a new 9.0 license. If you want to run a previous version of SilkPerformer during the upgrade process to version 9.0, you may keep your old licenses for a period of 90 days.

# <span id="page-19-0"></span>**Tested Software**

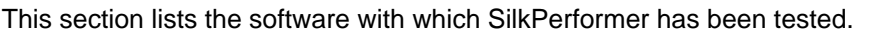

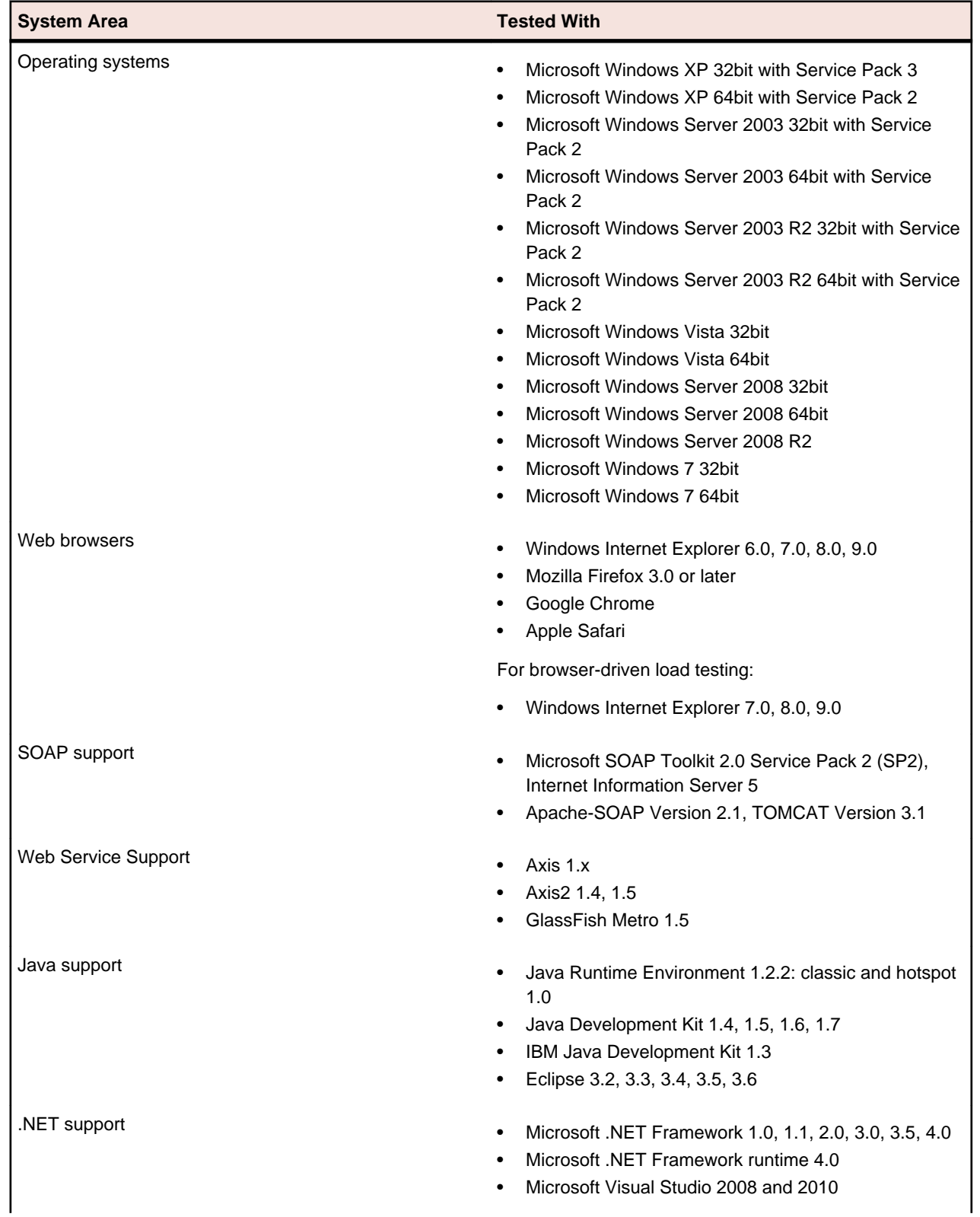

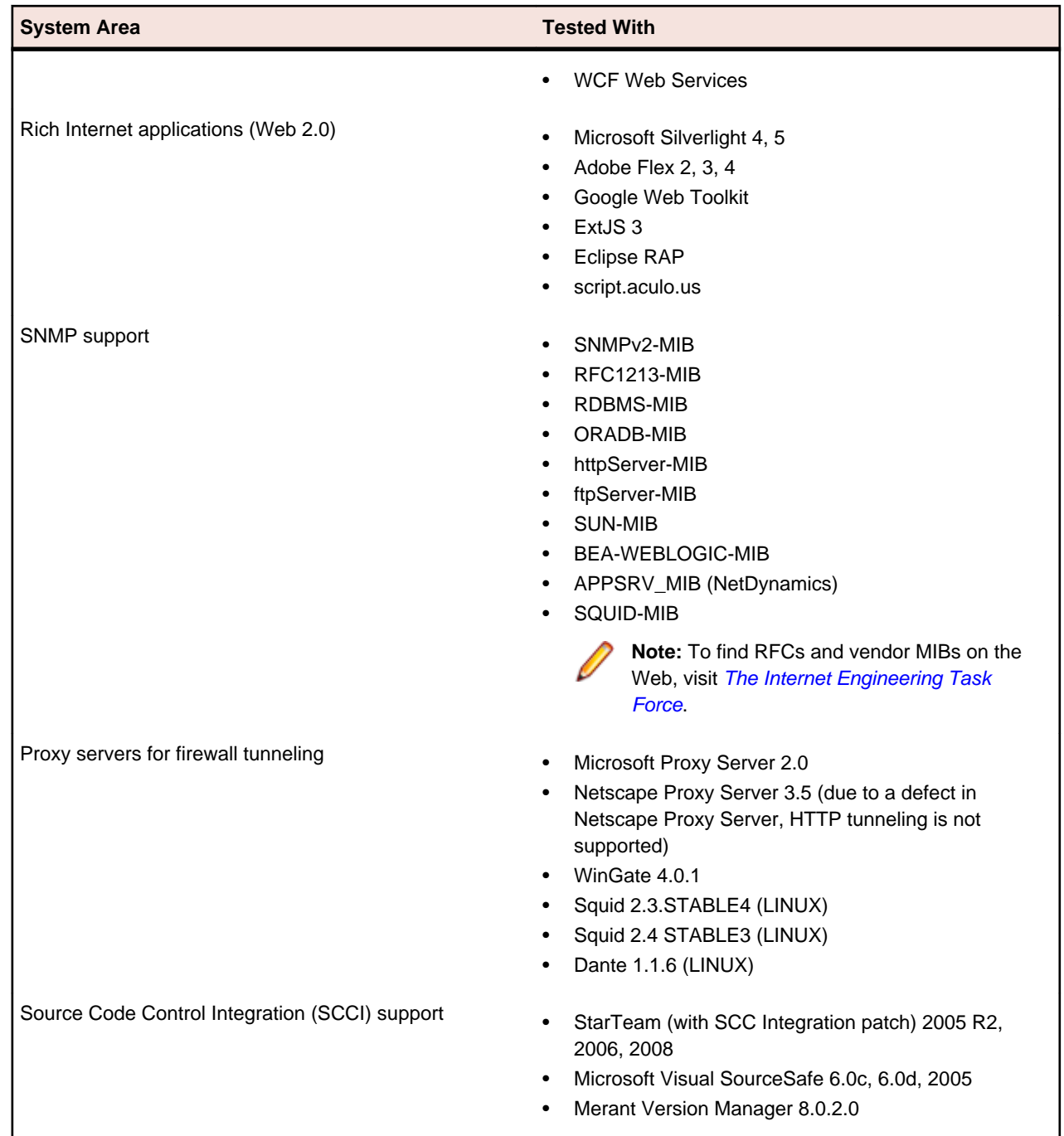